**さあ!あなたは今日からショップ店長!!**

## **サポーター登録ガイド**

mottoというネットモールで、あなたのお店を出店しましょう! 「fincode by GMO」を使って、利用者様と安全な取引ができるよう登録していきましょう!

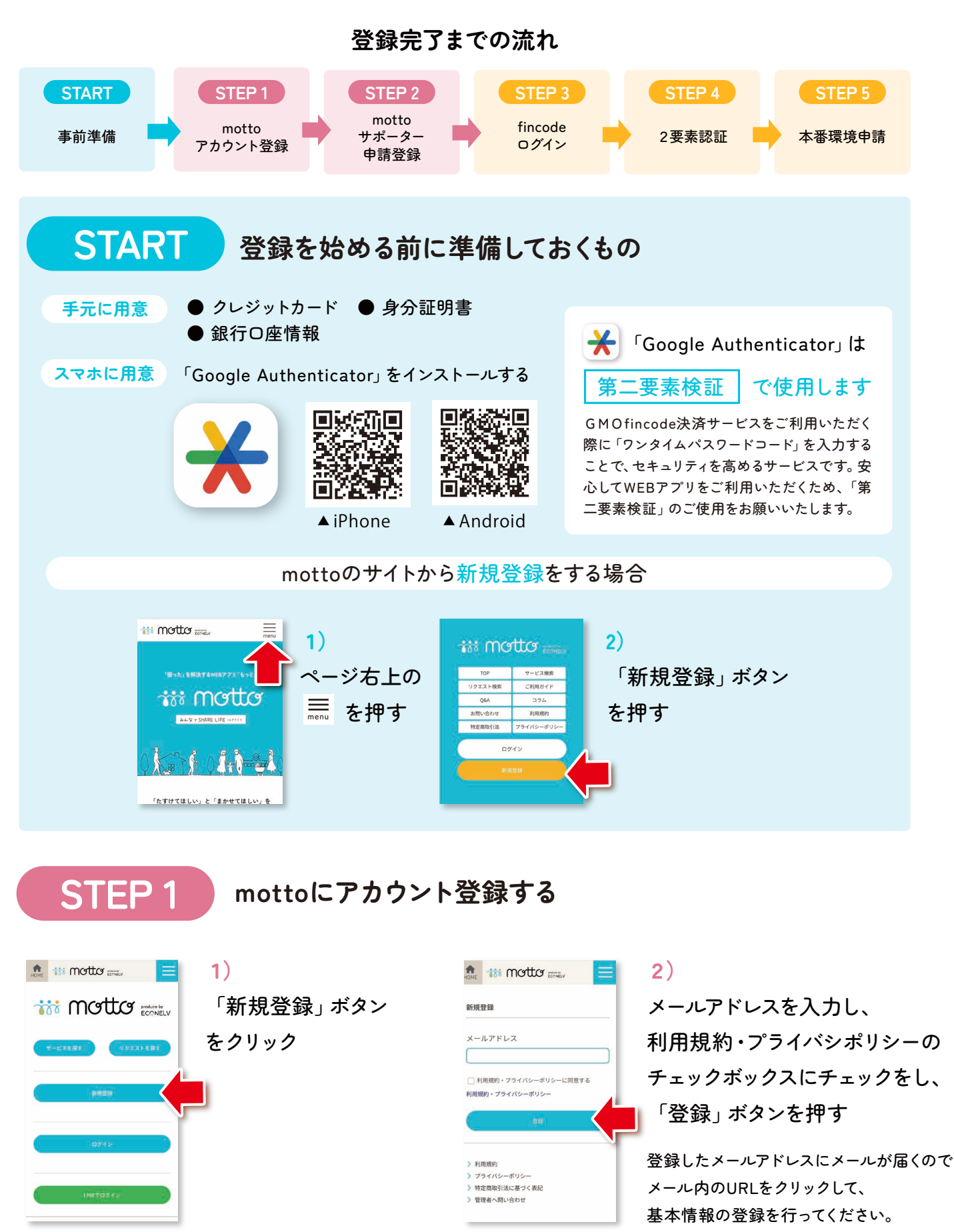

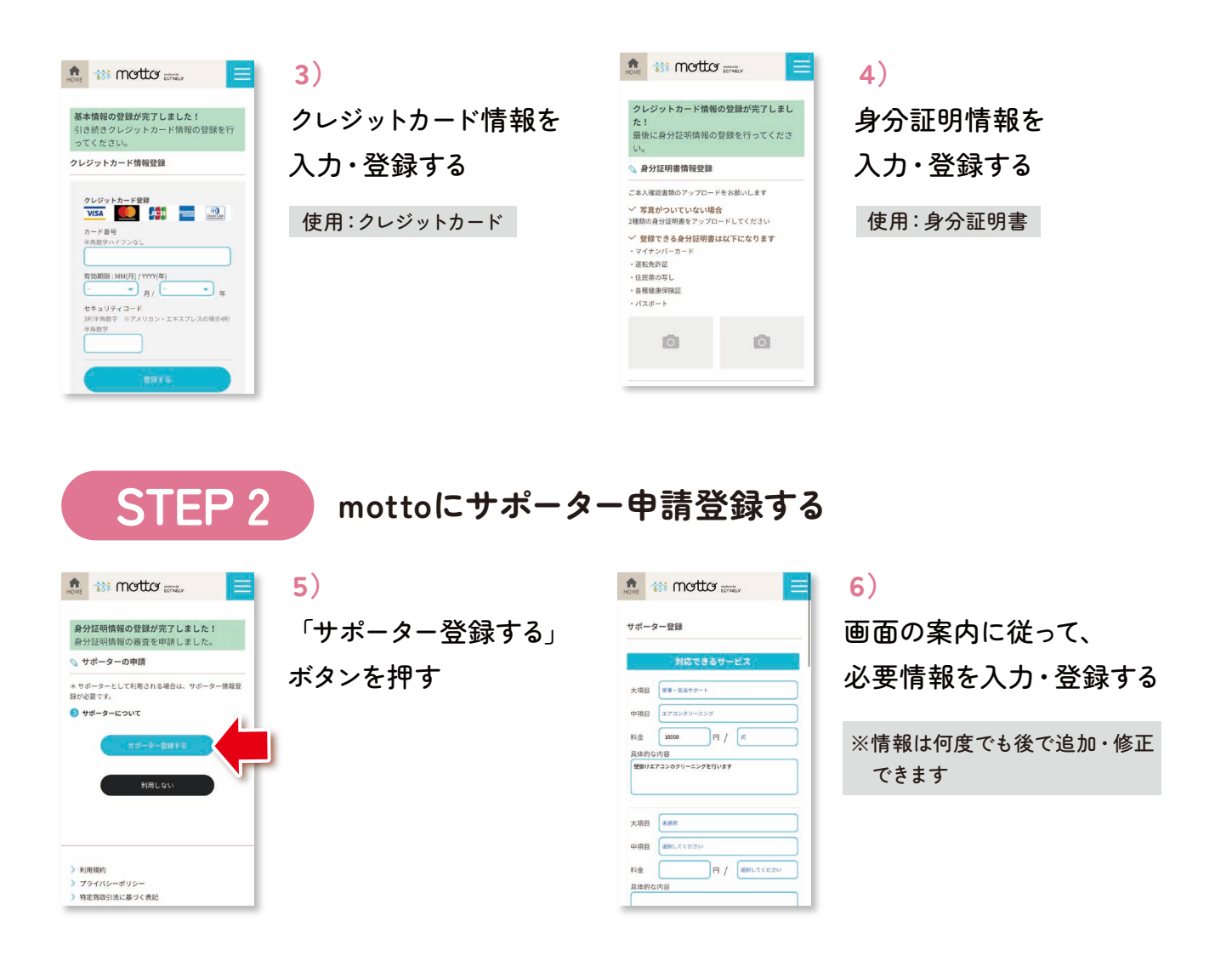

**STEP 3 fincodeにログインする** (fincode:オンライン決済サービス) ※fincodeにログインするにはPCをおすすめ致します。

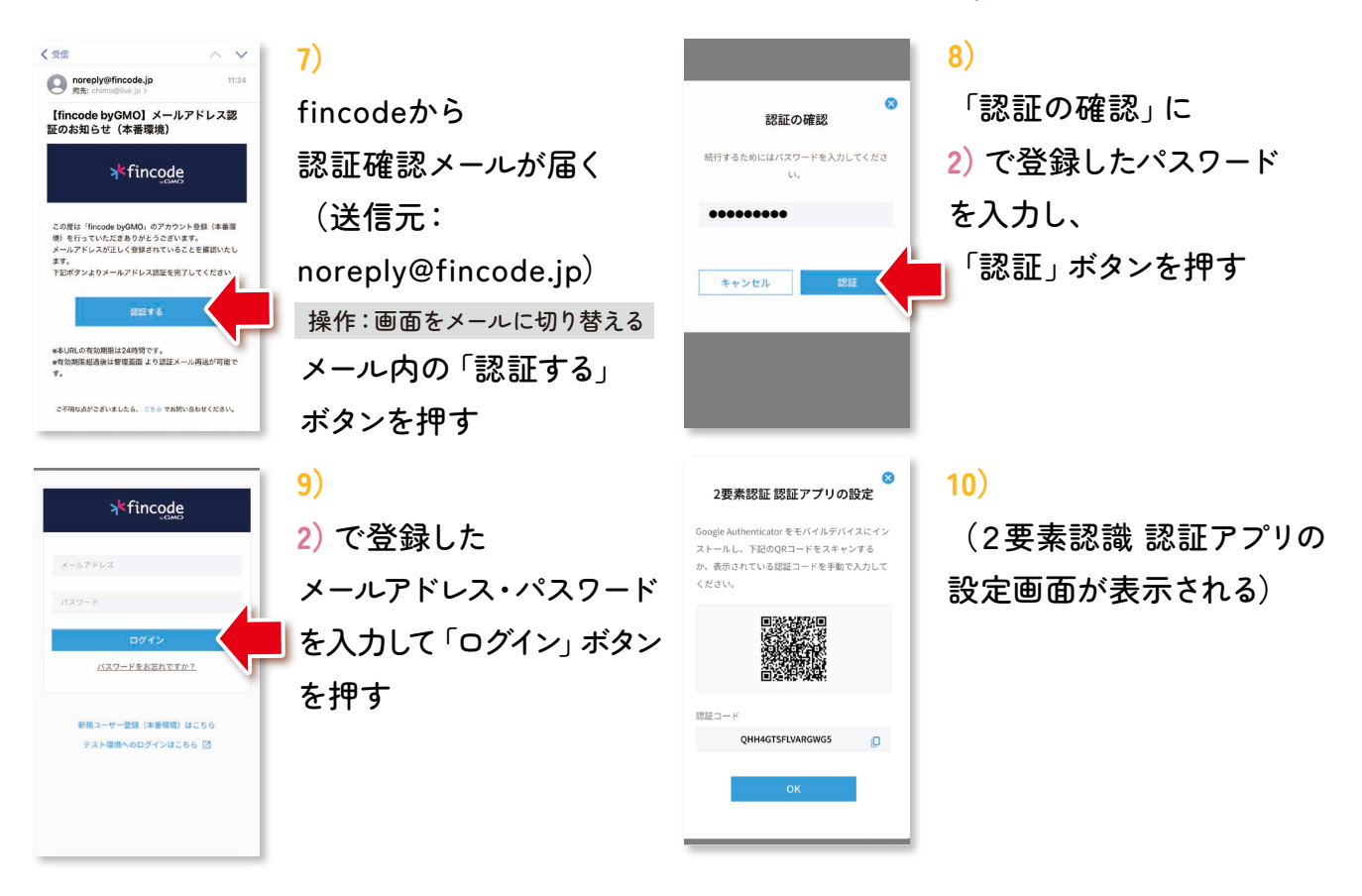

## **STEP 4**

## **2要素認証アプリを使ってfincodeにログインする**

★Google authenticatorのアプリを予めダウンロードしてください

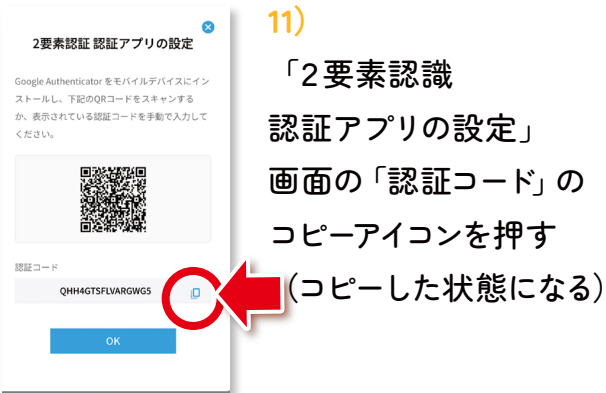

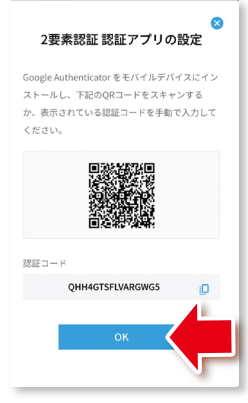

## 12)

「OK」ボタンを押す

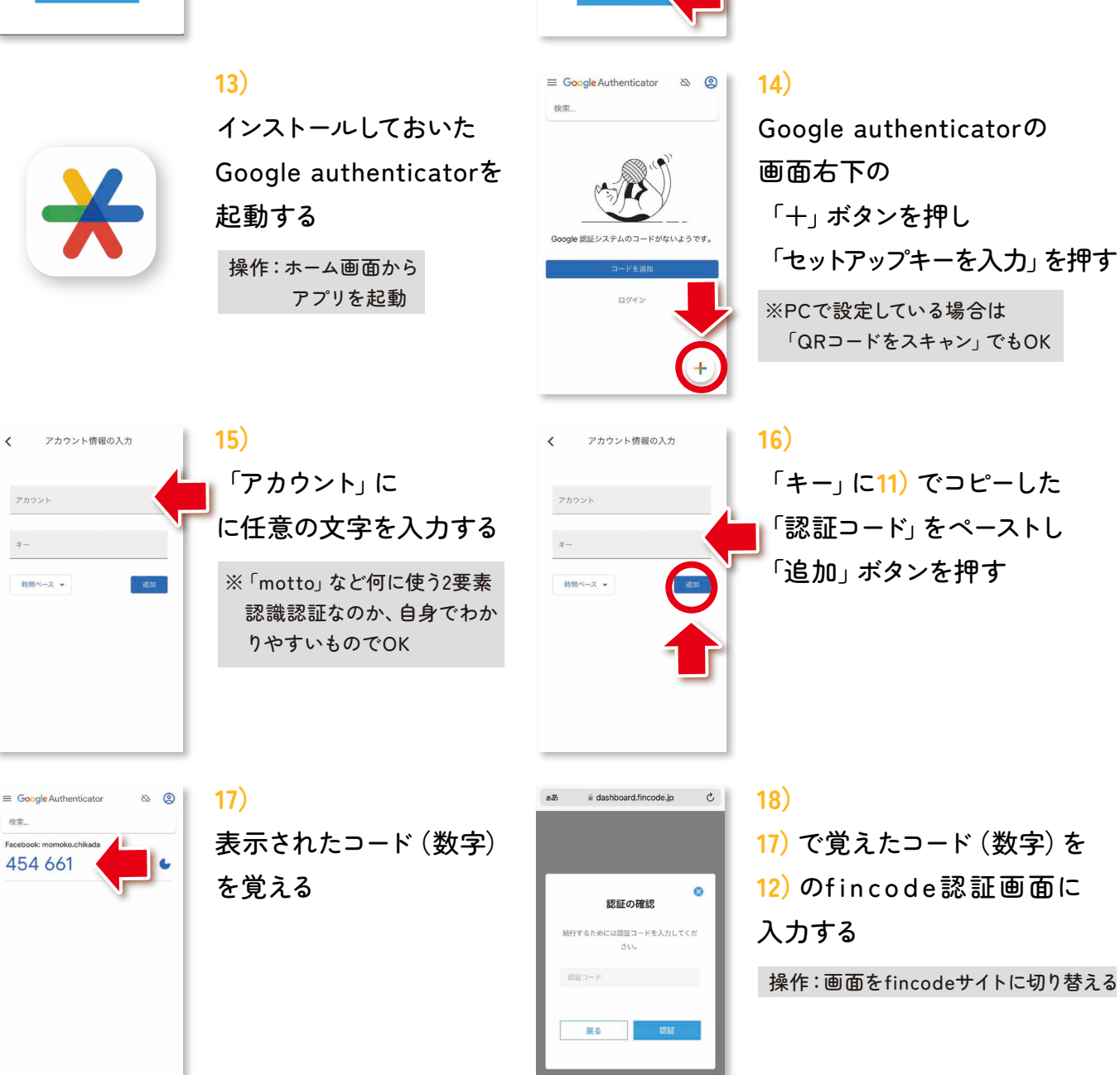

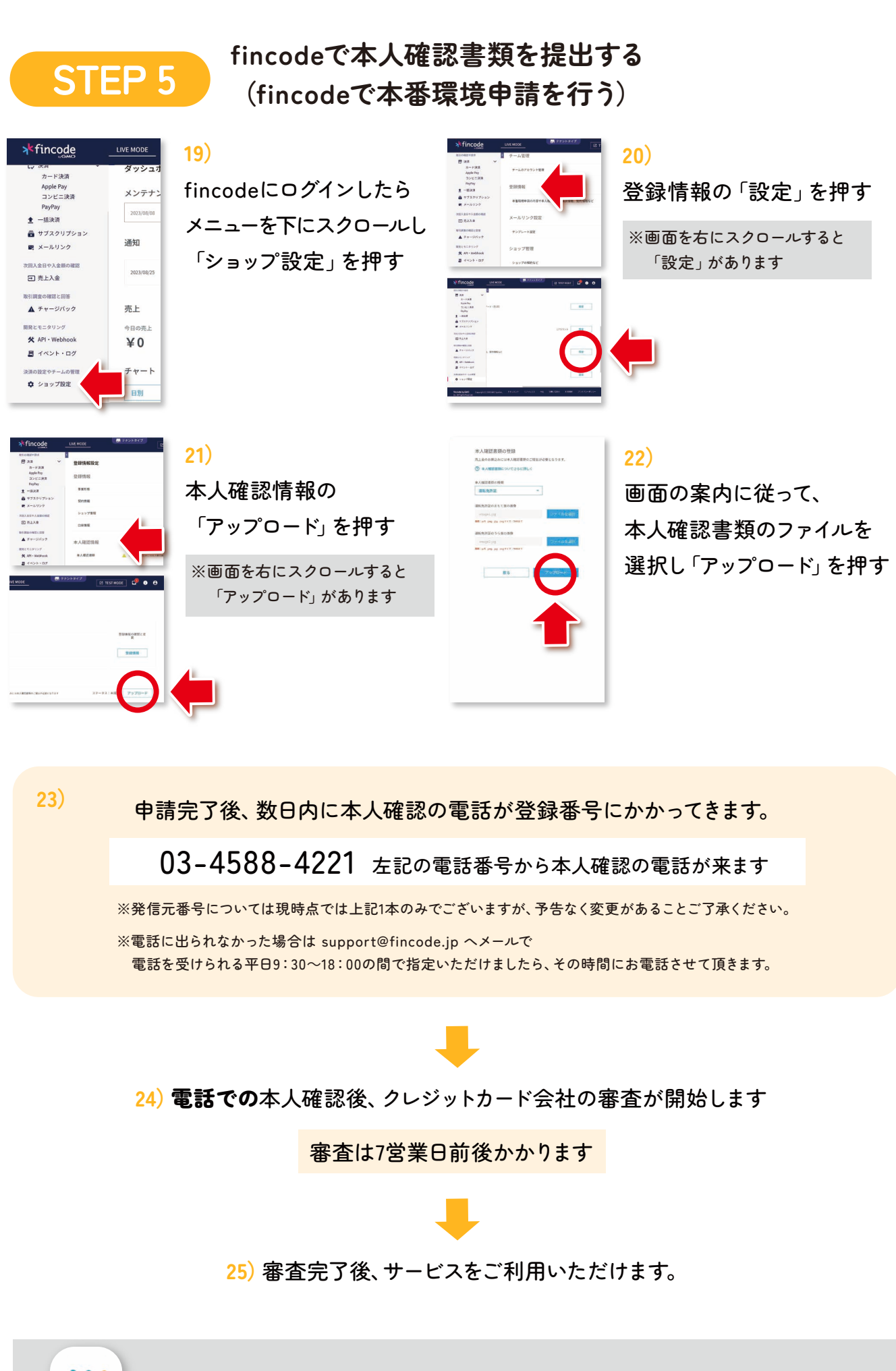

ホーム画面に追加していただければ、便利にご利用いただけます。

io